## 安全设备安装概述

#### 第 1 步把设备安装到机架上

拆开安全设备随附的导轨套件的包装。把组件从下至上装入机架,让最重的组件位 于机架底部。安装初期,请均匀分布组件重量,确保机架保持平稳 。

#### 第 2 步连接电源

把标准电源线的母端连接到电源接口,然后把另一端连接到交流电源插座、电源板 或不间断电源 (UPS)。支持冗余电源的设备需要使用单独的电源线才能打开。请另 备一根电源线,以便实现电源冗余。为了尽可能地保护设备,请为每根电源线配置 不同的供电电路。

### 第 3 步添加 I/O 模块(NX 和 TX 系列)

NX 和 TX 系列设备随附空白模块,可插入所有模块插槽。为了让安全设备有效散 热, 请勿长时间空置模块插槽。请把空白模块或 I/O 模块插入每个插槽, 确保设 备通风良好。

有关 NX 和 TX 系列设备支持的 I/O 模块及旁路 I/O 模块的信息,请参阅产品的硬 件文档。

使用其他供应商的模块可能会影响系统正常运行 。

#### 第 4 步连接电缆

#### **连接管理端口**

连接管理端口后,设备可以访问以太网,进而支持用户远程管理设备。把以太网电 缆的一端连接到前面板上的管理端口,即 **MGMT** 标签正上方的端口。然后把另 一端连接到网络接口。

#### **连接控制台端口**

连接控制台端口后,可以对设备命令行进行串行访问。把产品随附的 RJ-45 零调 制解调器电缆连接到设备正面的控制台端口,即管理端口正上方的端口。然后把电 缆的另一端(标准大小的 USB 接口)连接到计算机。

请按照以下参数设置控制台端口的终端设置

速度:115200 bps 数据位:8 奇偶校验位:无 停止位:1 流量控制:无

有关本产品的最终用户许可协议 (EULA),以及适用于本产品随附软件的 Trend Micro 许可条款, 请访问:

#### **建立网络连接**

把每根网线连接到设备上对应的网段。每个网段均由设备上的一对端口组成,例如 端口 1A 和 1B 即构成一个网段。如果流量从一对端口中的一个端口进入,那么一 定会从另一个端口流出,除非设备已配置为丢弃该流量。

### 第 5 步插入外接用户磁盘

这种预先格式化的热抽换用户磁盘可以存储系统日志、快照和其他系统数据。如果 设备已设置为需要对外接用户磁盘进行身份验证,请使用命令行接口 (CLI) 完成安 装。

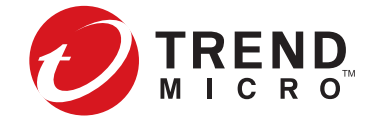

# 用前必读

## 开始安装前

- 请查看产品的发行说明、安装说明和安全文档。
- 请确认您的产品许可证是否具备足够的检测能力。默认情况下,某些安全设备 未获许可,因此检测能力有限,仅可用于测试和评估。有关详细要求,请参阅 产品的安装指南。
- 请确保安装的功率容量符合指南中所述要求。
- 请准备一个 19 英寸的机架以便安装产品。即使需要安装其他适用配件,每台 设备也应可以放进 23 英寸的机架。如果使用的是四柱机架, 请务必使用四柱 底座。

1. 把管理端口连接到网络。这样,设备便能访问以太网,进而支持用户远程管理 设备。使用以太网电缆,把服务器后面板上的 NIC 1 接口连接到 10 Mbps、100 Mbps 或 1 Gbps 集线器或交换机。

2. 连接显示器和键盘,以便访问服务器操作系统。把显示器电缆连接到后面板上 的 VGA 显示器端口,然后把 USB 键盘连接线插入任一 USB 接口。

3. 连接控制台端口后,可以对 SMS 服务器进行串行访问。

### 威胁管理中心

威胁管理中心 (TMC) 是我们的服务中心, 可以监控全球的传感器, 获取到最新的 攻击信息,然后在此基础上构建并分发攻击过滤器。

此外,TMC (https://tmc.tippingpoint.com) 还包括各种文档、TippingPoint 知识 库及支持联系信息。

如需获取产品文档,请访问 Trend Micro 在线帮助中心 (http://docs.trendmicro.com/en-us/home.aspx)。

## 有关 EULA 与硬件有限保修的说明

https://www.trendmicro.com/tippingpointeula

有关本产品的硬件有限保修,请访问:

https://www.trendmicro.com/tippingpointwarranty

您也可以向本产品的销售商索要条款副本,或者联系您当地的 Trend Micro 销售 办事处。无论您是否查看条款,只要使用本产品或软件,则一律视为同意 Trend Micro 条款。

#### **初始设置**

置 。

## SMS 安装概述

本部分简要介绍安装安全管理系统 (SMS) 所需的信息。如需完整的安装与配置说 明,请参阅产品的安装指南。

#### 第 1 步把服务器安装到机架上

请按照以下参数设置控制台端口的终端设置

拆开安全设备随附的导轨套件的包装,然后按照导轨套件中的安装文档进行操作。 把组件从下至上装入机架,让最重的组件位于机架底部。安装初期,请均匀分布组 件重量,确保机架保持平稳。

第 2 步连接电源

把 SMS 服务器安装到机架上之后, 请连接交流电源。把标准电源线的母端连接到 机箱背面的电源接口,然后把另一端连接到交流电源插座、电源板或不间断电源 (UPS)。SMS 服务器需要使用单独的电源线才能打开。请另备一根电源线,以便实 现电源冗余。为了尽可能地保护设备,请为每根电源线配置不同的供电电路,

#### 第 3 步连接电缆

速度:9600 bps

数据位:8

奇偶校验位:无

停止位:1

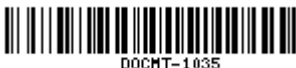

#### **初始设置**

若要完成安装,请打开服务器。出现系统提示时,请使用超级用户帐户并按 Enter 登录,然后完成初始设置。

法律声明

© 版权所有 2019 Trend Micro Incorporated。保留所有权利。 Trend Micro、Trend Micro 标志(由 T 字母与球状图形组成)、TippingPoint 和 Digital Vaccine 是 Trend Micro Incorporated 的商标或注册商标。其他各个产品或公 司名称可能是其所有者的商标或注册商标。 出版时间:2019 年 7 月

了解设备操作要求后,请打开设备。接着按照控制台端口的设置向导完成初始配